## GOOD WEDDIND AWARD2024 エントリー方法

1

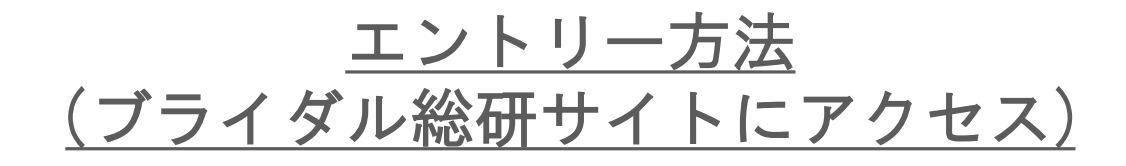

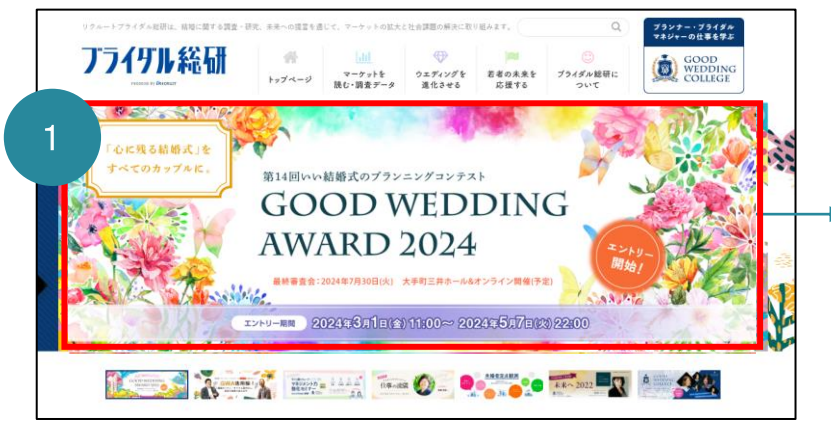

1.ブライダル総研サイト(<https://souken.zexy.net/> ) にアクセスし、GWA2024のバナーをクリックください。

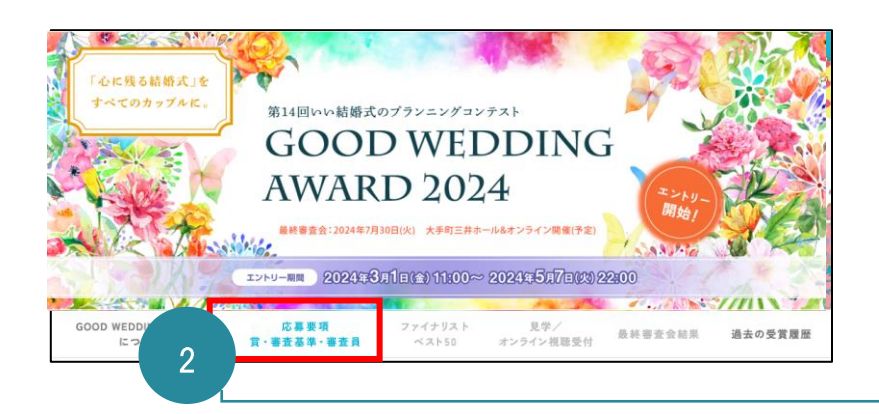

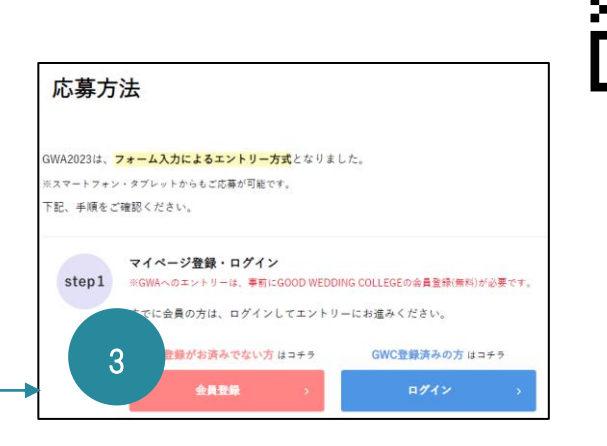

2.バナー下の「応募要項」タブをクリックすると、 右図のような応募方法が出てきますので、 手順に添ってお進みください。

3.GWAエントリーには ブライダル総研が提供する学びのプラットフォーム GOOD WEDDING COLLEGE(無料)への登録が必要となります。 ※登録は約1分

2

## エントリー方法 (GOOD WEDDING COLLEGE マイページにログイン)

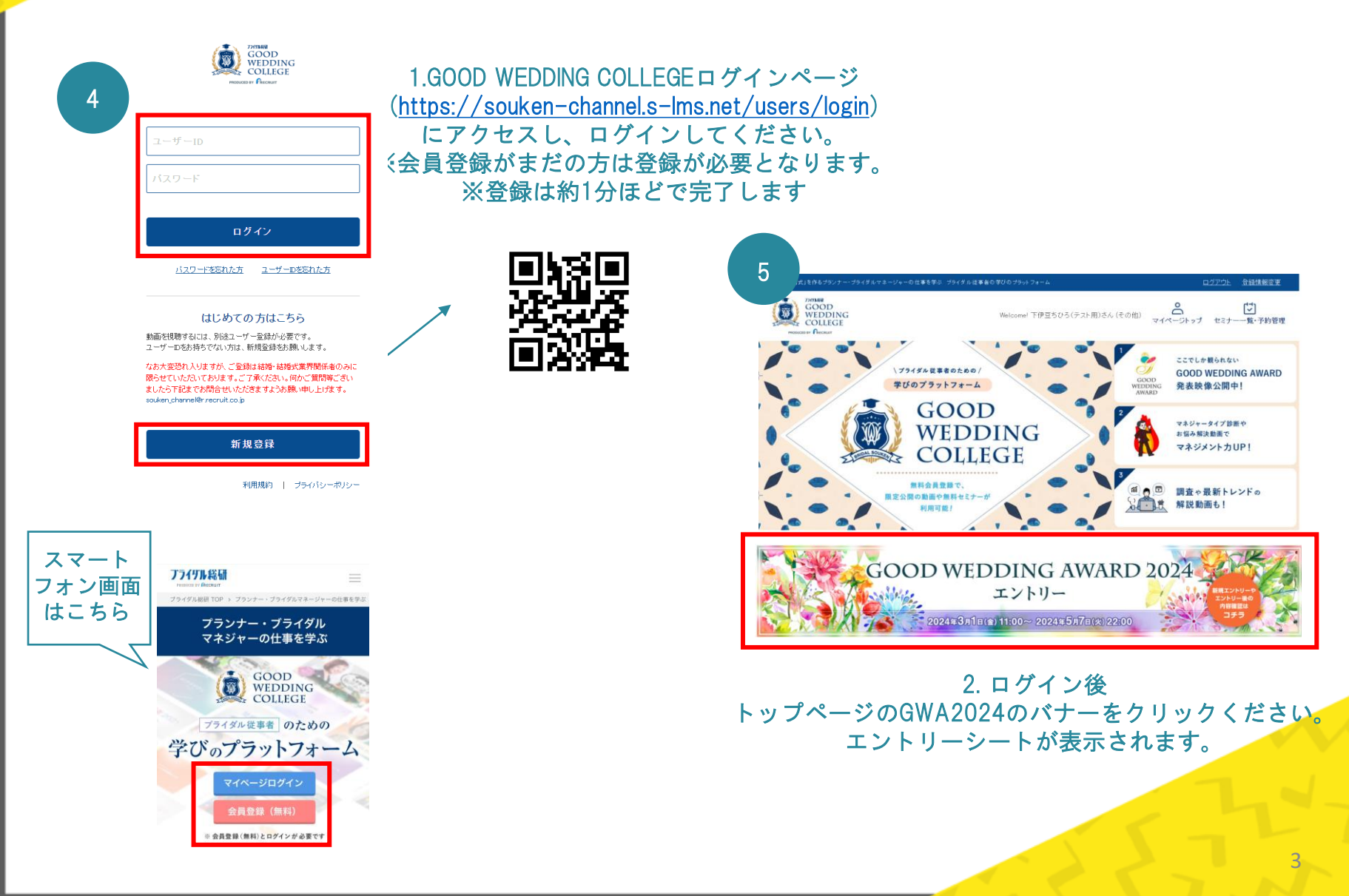

## エントリー方法 (エントリーフォームに入力)

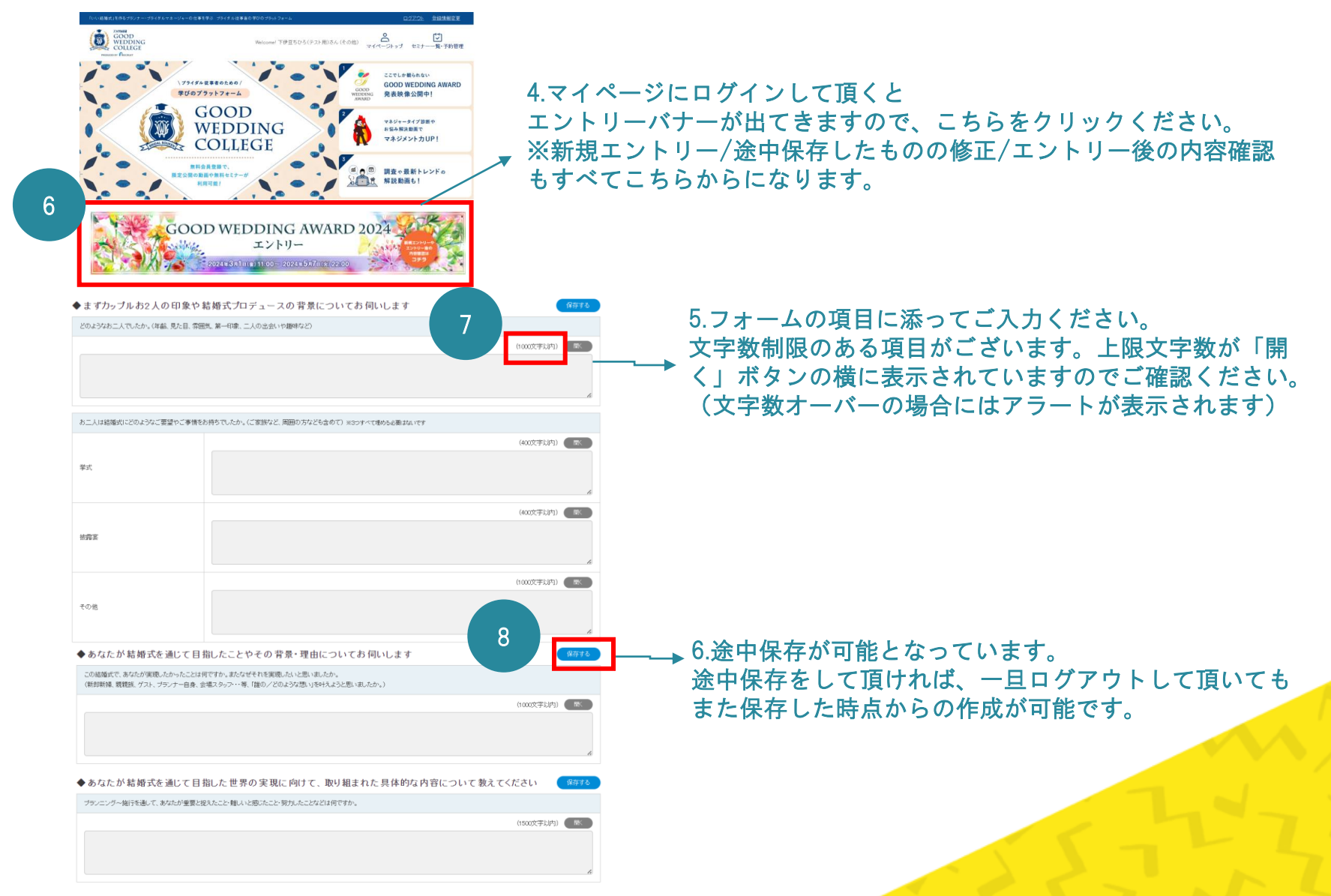

エントリー方法 (免責・利用規約・プライバシーポリシーの確認)

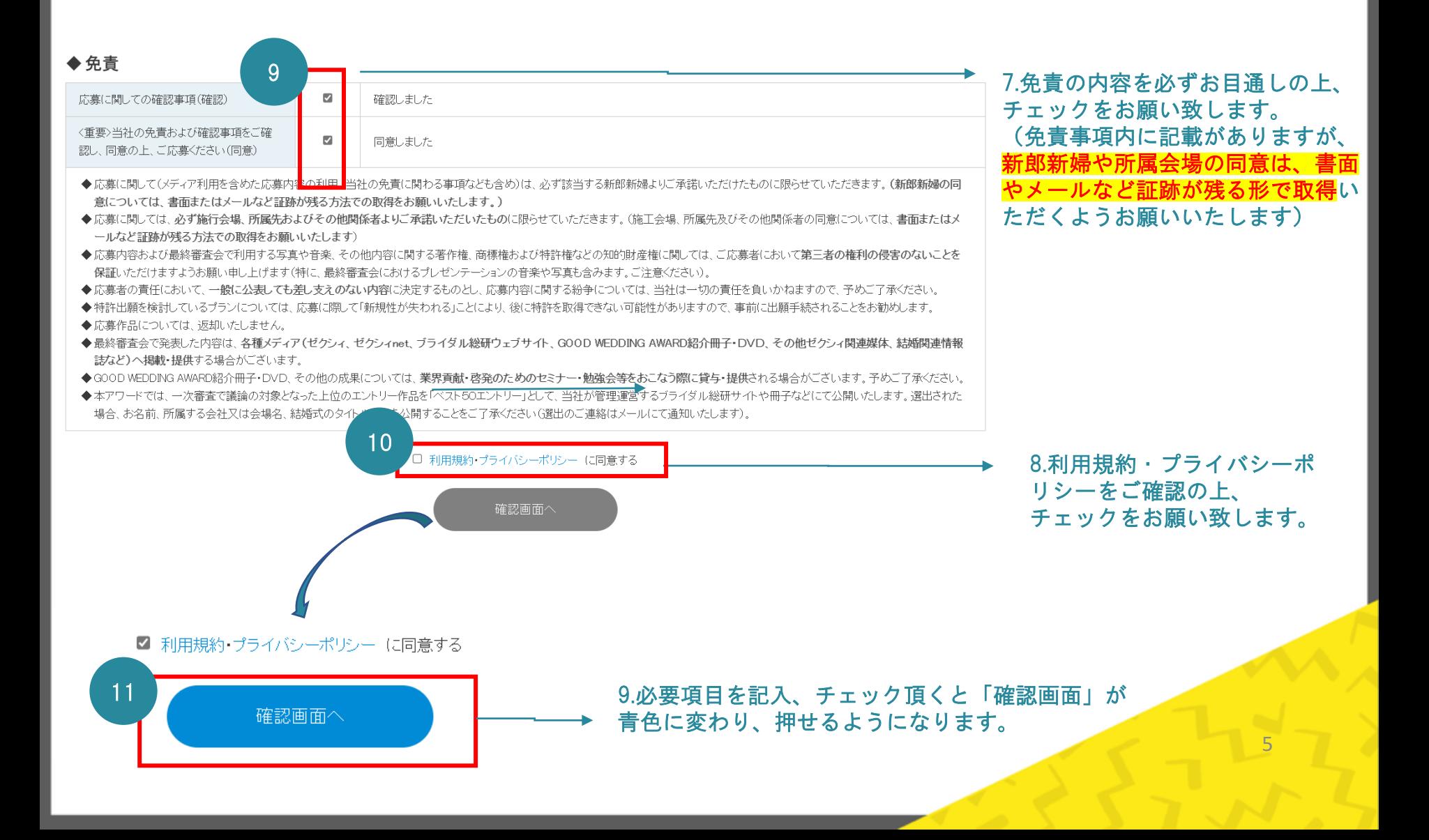

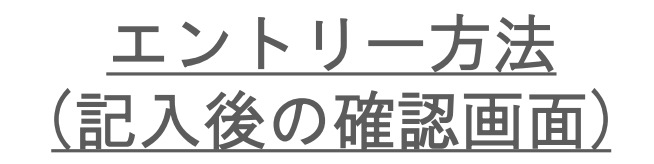

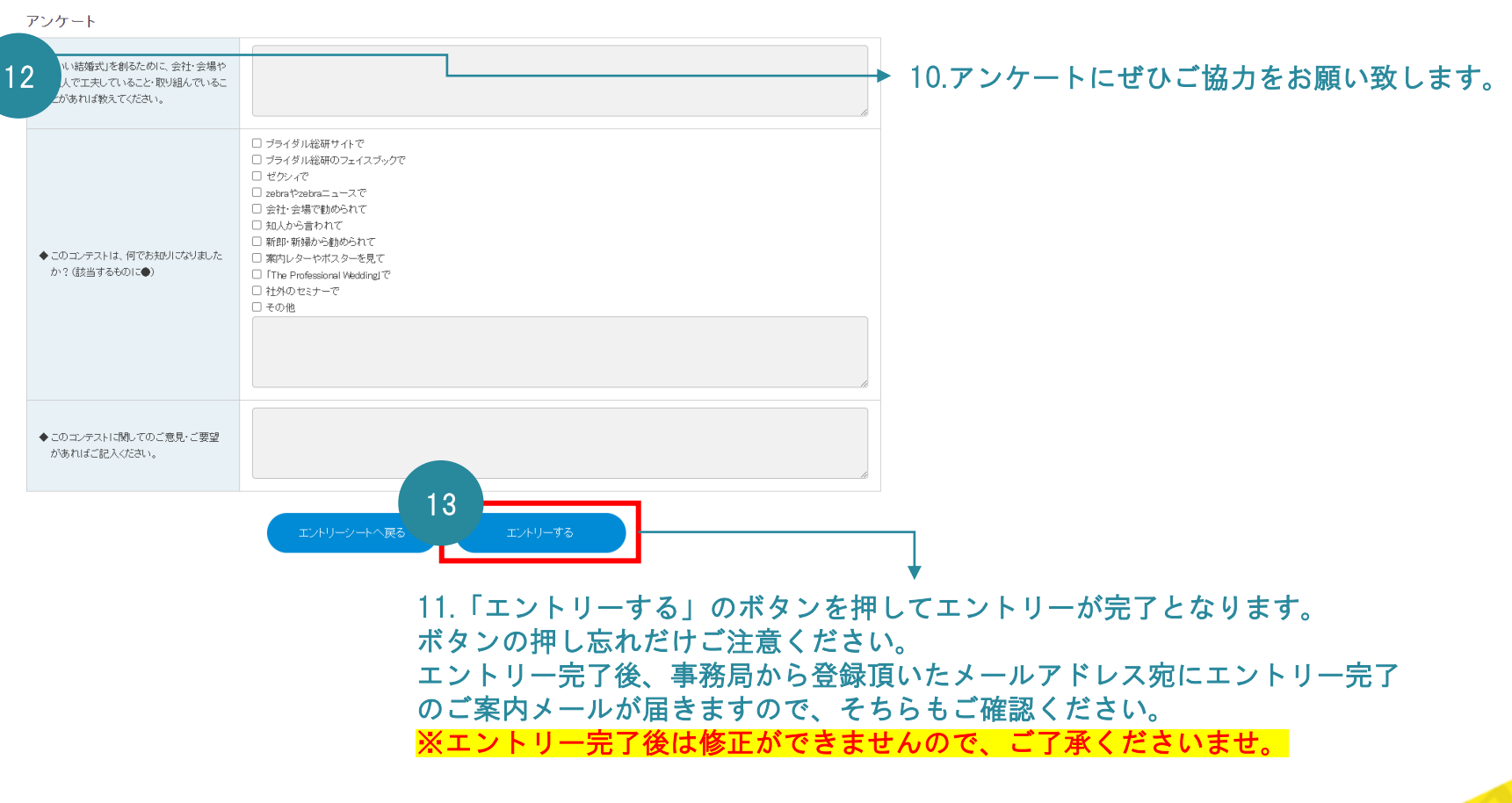

6